## **Before You Begin: Obtain Payment Services Provider Information**

Before you begin configuring EDGE for any of the supported payment providers/authorizers, you need to obtain some specific information from the provider.

The merchant for whom a configuration is created needs to have an active account with the payment services provider/authorizer along with an account number or user name and other related information in order to accurately configure the necessary settings in the EDGE **System Admin** module, as described in **[Configure Payment Providers/Authorizers](https://confluence.jaggedpeak.com/pages/viewpage.action?pageId=31000158)**.

In this context, the term "providers" refers to companies that support a merchant by providing online services for accepting and authorizing O) electronic payments for sales of their goods and/or services. Payment services providers are among a variety of organizations, including [tax](https://confluence.jaggedpeak.com/display/PDoc/EDGE+Tax+Calculation+Services)  [calculation services providers,](https://confluence.jaggedpeak.com/display/PDoc/EDGE+Tax+Calculation+Services) [fulfillment providers](https://confluence.jaggedpeak.com/display/PDoc/Verify+Fulfillment+Provider+Settings) and [shipping carriers](https://confluence.jaggedpeak.com/pages/viewpage.action?pageId=13926473), that are needed to support an eCommerce business.

## **Notes:**

- For the credit card and gift card payment types, only one payment provider/authorizer each may be configured with "Active" or "New" status per project. That is, there can be both an active/new credit card provider and an active/new gift card provider at the same time, but no more than one of each.
- Currently, Shift4 is the only payment services provider/authorizer that supports both credit cards and gift cards. In a case where Shift4 is configured with "Active" or "New" status for both credit cards and gift cards, then no other provider may be made active/new at the same time for either.

## **Payment Services Providers/Authorizers**

The information you need from each provider/authorizer is listed in the tabs below:

Obtain the following information directly from Adyen:

For **[Adyen Authorization Info](https://confluence.jaggedpeak.com/display/PDoc/Adyen#Adyen-Adyen_Authorization_Info)**:

- Adyen **Username** (for Authorization Info **User Name** field)
- Adyen **Password** (for Authorization Info **Password** field)
- Adyen **Merchant Account Code** (for Authorization Info **External Merchant ID** field)

Obtain the following information via the Customer Area on the Adyen console:

- For **[Adyen Authorization Info Parameters](https://confluence.jaggedpeak.com/display/PDoc/Adyen#Adyen-Adyen_Authorization_Info_Parameters)**:
	- **URL Prefix** refer to **[Adyen Live Endpoints>Checkout endpoints](https://docs.adyen.com/developers/development-resources/live-endpoints)** in the Adyen documentation
	- **API Key** refer to **[How to get the API key](https://docs.adyen.com/developers/user-management/how-to-get-the-api-key)** in the Adyen documentation.

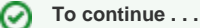

Once you have obtained all of the information needed from the payment services provider or providers you wish to configure, continue with **[Conf](https://confluence.jaggedpeak.com/pages/viewpage.action?pageId=31000158) [igure Payment Providers/Authorizers](https://confluence.jaggedpeak.com/pages/viewpage.action?pageId=31000158)**.